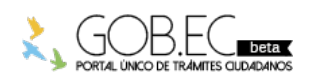

Registro Único de Trámites y Regulaciones

Código de Trámite: Página 1 de 3

## Información de Trámite

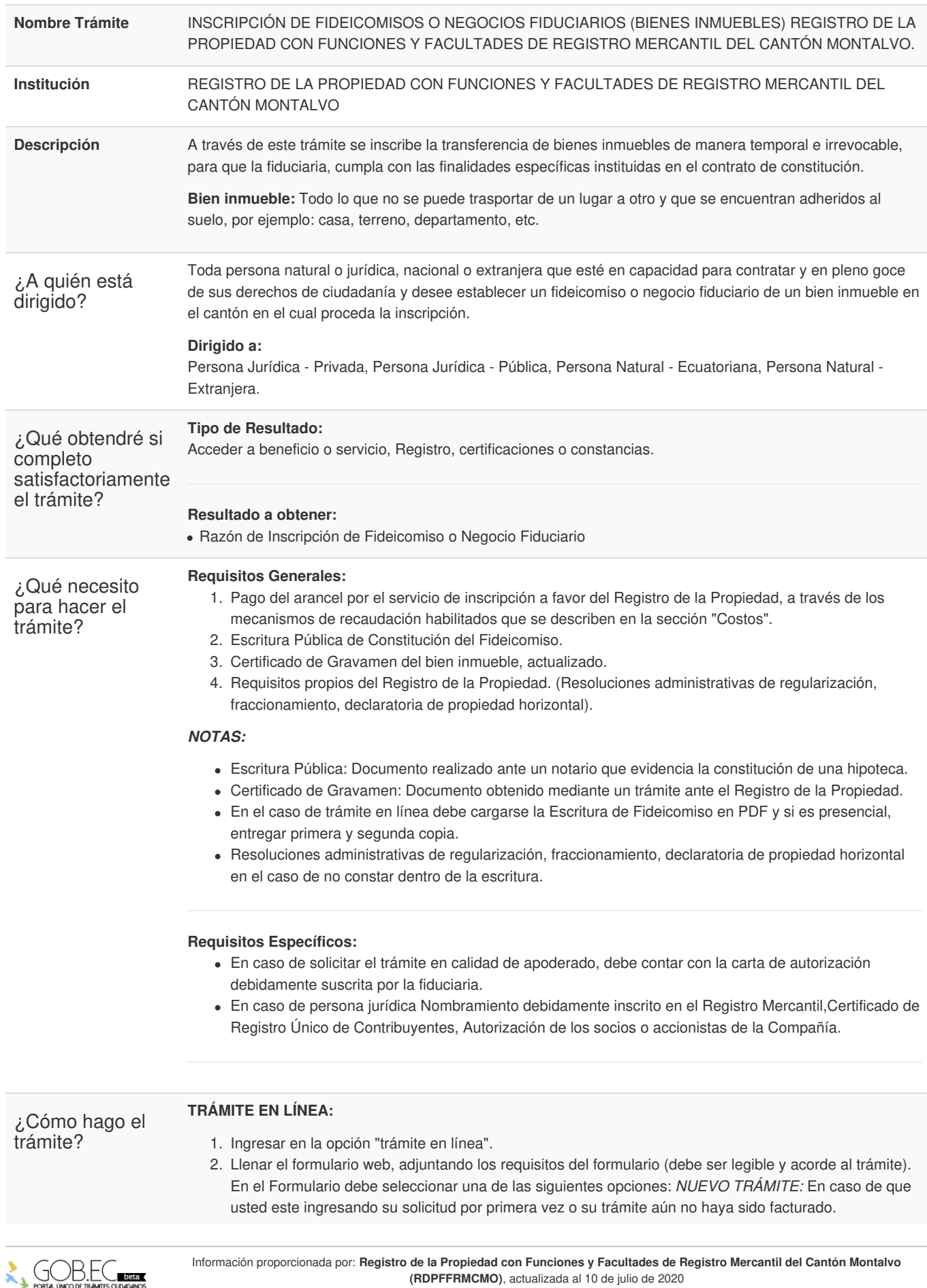

**(RDPFFRMCMO)**, actualizada al 10 de julio de 2020

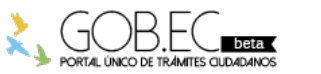

Código de Trámite: Página 2 de 3

*REINGRESO DE TRÁMITE:* Para ingresar pagos o subsanar documentos de un trámite ya solicitado anteriormente.

- 3. Subsanar observaciones reingresando el trámite en la plataforma gob.ec, en caso de ser observado (opción trámite en línea).
- 4. Recibir por medio de correo electrónico la proforma emitida por parte del Registro de la Propiedad.
- 5. Pagar a favor del Registro de la Propiedad, a través de los mecanismos de recaudación habilitados.
- 6. Registrar el comprobante de pago reingresando el trámite en la plataforma gob.ec (opción trámite en línea).
- 7. Recibir por medio de correo electrónico la factura emitida por el Registro de la Propiedad.
- 8. Recibir por medio de correo electrónico la razón de inscripción.

## **TRÁMITE PRESENCIAL:**

- 1. Presente el trámite con los requisitos establecidos en las oficinas del Registro de la Propiedad.
- 2. Realizar el pago en tesorería del GAD Municipal según las formas aceptadas efectivo o cheque certificado (Cuenta corriente Banco Pichincha 2100006399 a nombre del Gobierno Municipal de Montalvo).
- 3. Adjuntar pago para ingreso de trámite (se asigna numero).
- 4. Subsanar observaciones (en caso de existir).
- 5. Retirar la razón de inscripción.

## *NOTA:*

El ciudadano que realice su trámite en línea, receptará observaciones y/o la razón de inscripción a través del correo electrónico que registró en la petición en el formulario en línea. Es responsabilidad del ciudadano revisar permanentemente el correo electrónico, tanto en su bandeja de entrada cómo bandeja de correos no deseados, a fin de receptar y gestionar las observaciones (en caso de existir). En caso de que existan observaciones, el usuario deberá proporcionar la documentación subsanada y registrando los campos requeridos en el formulario web en la opción trámite en línea. El plazo para subsanar las observaciones es de máximo 60 días. **Canales de atención:** Presencial. ¿Cuál es el costo del trámite? La tabla de aranceles a pagar por la inscripción de los contratos de cuantía determinada consta en el Art. 38, de la Tabla de aranceles de Registro de la Propiedad, aprobada el 29 de diciembre del 2017, en concordancia con la tabla del Consejo de la Judicatura 2003. Esta tabla contiene un valor por tarifa básica y un porcentaje por excedente, que constituye un segundo valor. De la suma de estos dos valores se obtiene el valor total a pagar. **FORMAS DE PAGO:** Los pagos se realizarán mediante transferencia o depósito bancario a la **Cuenta Corriente del** Banco Pichincha numero 2100006399 a nombre del Gobierno Municipal de Montalvo. ¿Dónde y cuál es el horario de atención? **HORARIO**: Lunes a Viernes de 08h00 a 14h00 (Por emergencia Sanitaria). **TRÁMITE EN LÍNEA:** La plataforma se encuentra disponible las 24 horas. **TRÁMITE PRESENCIAL:** Calle Diez de Agosto, entre Av. Antonia de la Bastidas y Eloy Alfaro, diagonal al GAD Municipal. Base Legal Contacto para atención **Funcionario/Dependencia:** REGISTRO DE LA PROPIEDAD MONTALVO REFORMA DE LA ORDENANZA PARA ORGANIZACION [ADMINISTRACION](https://www.gob.ec/sites/default/files/regulations/2020-07/ordenanzas.gad_.mcm_.pdf-2MB.pdf) Y FUNCIONAMIENTO REGISTRO PROPIEDAD GAD MCM 2017. Art. 38.

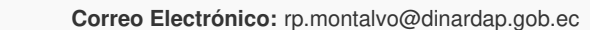

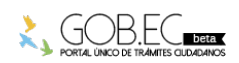

ciudadana

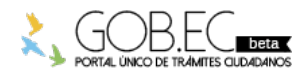

Registro Único de Trámites y Regulaciones

Código de Trámite: Página 3 de 3

**Teléfono:** 052953540

Transparencia

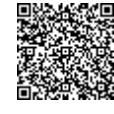

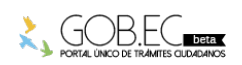

Firmado electrónicamente por: **ROGER GUILLERMO GARCIA CHANG VERGARA**